# **1. Комплект поставки**

- Блок ИБП
- Инструкция по подключению
- Коммуникационный кабель

# **2. Краткие сведения о продукте**

Этот компактный ИБП предназначен для защиты данных на вашем ПК при отключении электропитания. ИБП имеет три светодиодных индикатора для отображения рабочего состояния ИБП.

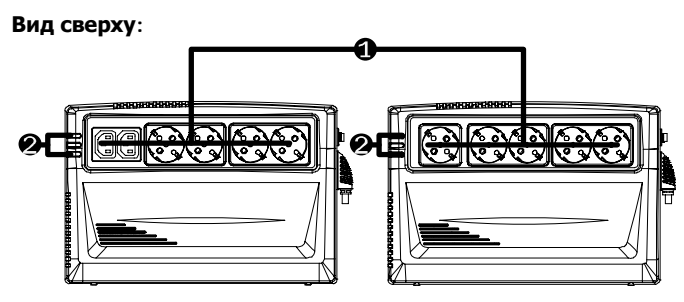

Alpha 625 IEC(+RS ) Alpha 750 IEC(+RS ) Alpha 625 Schuko(+RS ) Alpha 750 Schuko(+RS )

# Выходные разъемы

( 4 розетки Sсhuko + 2 розетки IEC, 5 розеток Schuko)

# Индикатор состояния

**Вид сбоку:**

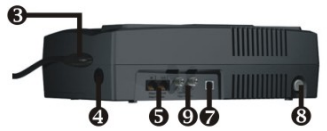

Модель с защитой коаксиальных входов

- АС Вход
- Автоматический выключатель
- Защита модемной/телефонной
- /сетевой линии от
- перенапряжения

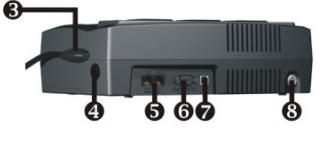

Модель с портом RS-232

- Коммуникационный порт
- RS-232 (опция)
- **•** Коммуникационный порт USB
- Кнопка ВКЛ./ВЫКЛ.
- Коаксиальная защита от перенапряжения (опция)

# **3. Установка и первый запуск**

**ВНИМАНИЕ:** перед установкой ИБП внимательно осмотрите блок. Убедитесь, что внутри упаковки ничего не повреждено.

# **Подключение и зарядка ИБП**

Подключите сетевой шнур к питающей сети. Для лучшего результата, зарядите батарею как минимум 4 часа перед первым использованием. Включите ИБП, батарея будет заряжаться, когда ИБП подключен к сети.

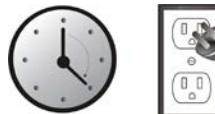

## **Подключение нагрузки**

Подключите нагрузку к выходному разъему на задней панели ИБП. Просто нажмите кнопку ВКЛ./ВЫКЛ. и устройства, подключенные к ИБП, будут защищены

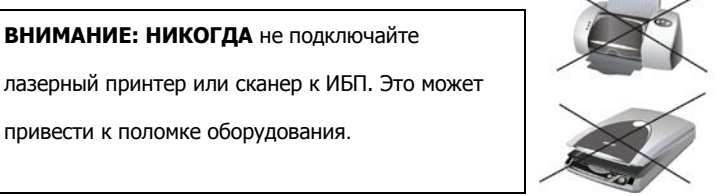

# **Подключение модемной/телефонной/ сетевой линии для защиты от перенапряжения**

Подключите модемную/телефонную/сетевую линию в разъем для защиты от перенапряжений «IN» на задней панели ИБП. Подключите компьютер к разъему «OUT» с помощью телефонного кабеля.

# **Подключение коммуникационного кабеля**

Для обеспечения автоматического включения/выключения и мониторинга рабочего состояния ИБП подключите коммуникационный кабель одним концом к USB или порту RS-232 и другим концом к коммуникационному порту вашего ПК. С установленным ПО мониторинга вы можете запрограммировать включение/выключение ИБП и контролировать его рабочее состояние через ПК.

#### **Включение/Выключение ИБП**

Включите ИБП нажатием кнопки ВКЛ/ВЫКЛ. Для его выключения еще раз нажмите кнопку ВКЛ/ВЫКЛ.

## **Функция холодного старта**

Когда ИБП выключен и сеть отсутствует, возможен холодный запуск ИБП

для питания нагрузки.

## **4. Установка программного обеспечения и индикаторы состояния**

### **Установка программного обеспечения**

Для того чтобы загрузить и установить программное обеспечение для мониторинга состояния ИБП следуйте инструкции:

1.Зайтите на сайт

# [http://www.power-software-download.com](http://www.power-software-download.com/)

2. Нажмите иконку программного обеспечения ViewPower , затем нужно выбрать желаемую операционную систему для загрузки программного

обеспечения.

3. Следуйте инструкции на экране для установки программного обеспечения.

4. После перезагрузке компьютера программное обеспечение мониторинга появится в виде оранжевой иконки около часов в правом нижнем углу экрана.

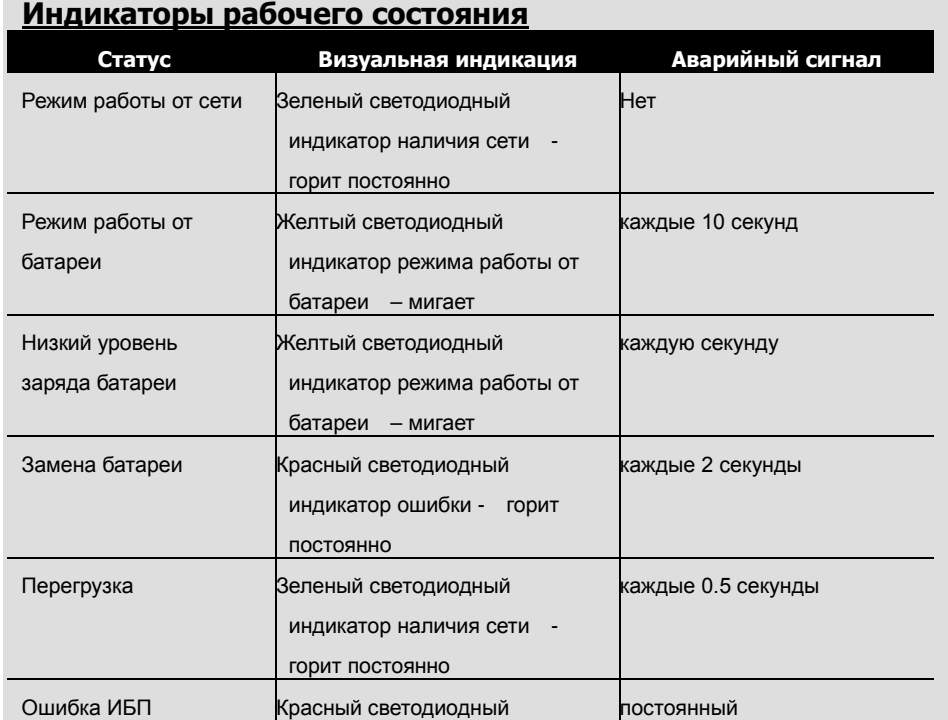

#### **5. Инструкция по безопасности**

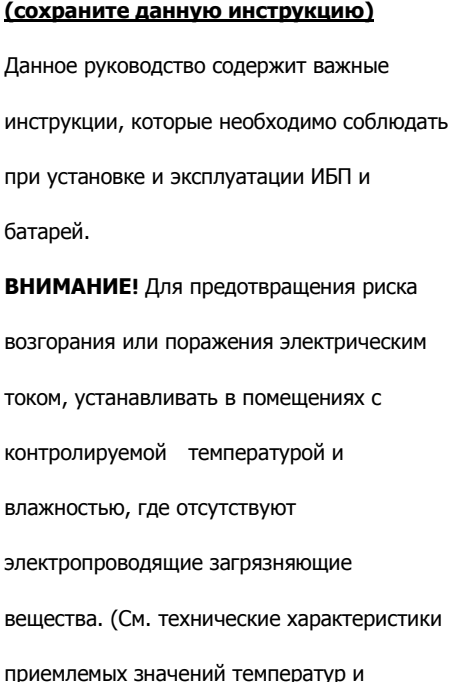

влажности.)

**ВНИМАНИЕ!** Если ИБП оснащен металлическими шасси, в целях безопасности, заземление является обязательным при установке ИБП в целях снижения токов утечки ниже 3,5 мА.

**ВНИМАНИЕ!** Опасность поражения электрическим током. Даже при отключении устройства от сети, может оставаться напряжение от батареи. При проведении профилактических или ремонтных работ ИБП + и - полюса батареи должны быть разъединены.

# **7.Технические характеристики**

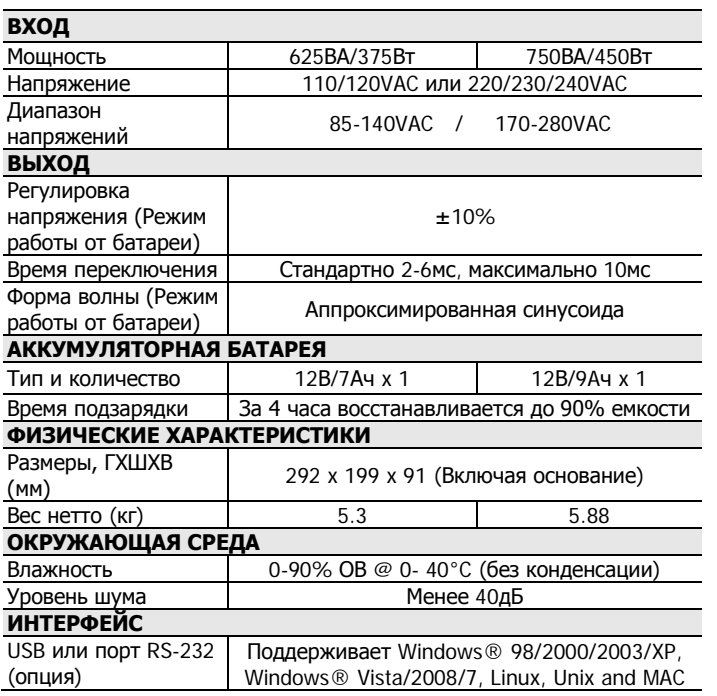

# **6.Замена аккумуляторных батарей**

**ВНИМАНИЕ!** Обслуживание аккумуляторных батарей должно

выполняться или контролироваться квалифицированным персоналом (знание необходимых мер безопасности при работе с аккумуляторными

батареями). Не допускайте к обслуживанию посторонних людей.

**ВНИМАНИЕ!** При замене аккумуляторных батарей используйте тот же номер и тип батарей.

**ВНИМАНИЕ!** Внутреннее напряжение батареи 12 В. Необслуживаемые свинцово-кислотные батареи, 6 элементов.

**ВНИМАНИЕ!** Не бросайте аккумуляторные батареи в огонь. Они могут взорваться. Не пытайтесь вскрыть аккумуляторные батареи.

Содержащийся в них электролит опасен для кожи и глаз.

**ВНИМАНИЕ!** Аккумуляторная батарея может представлять опасность поражения электрическим током и током короткого замыкания. Перед заменой батарей должны быть соблюдены следующие меры предосторожности:

- 1) Снимите часы, кольца и другие металлические предметы.
- 2) Используйте инструменты с изолированными ручками.
- 3) Наденьте резиновые перчатки и сапоги.
- 4) Не кладите инструменты и другие металлические предметы на

аккумуляторные батареи.

5) Отсоедините зарядное устройство перед подключением или

заменой аккумуляторной батареи.

#### **Замена аккумуляторной батареи:**

- Выключите устройство и извлеките винты, расположенные на нижней части ИБП, чтобы открыть крышку батарейного отсека.
- Достаньте аккумуляторную батарею и отсоедините два провода подключения к ИБП. Замените на тот же тип аккумуляторной батареи.
- Задвиньте крышку отсека батарей.

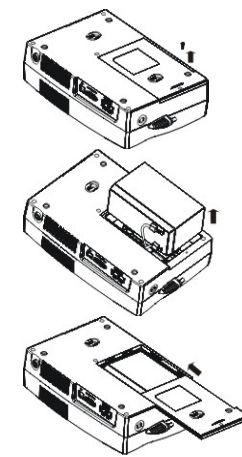

#### **8.Поиск и устранение неисправностей**

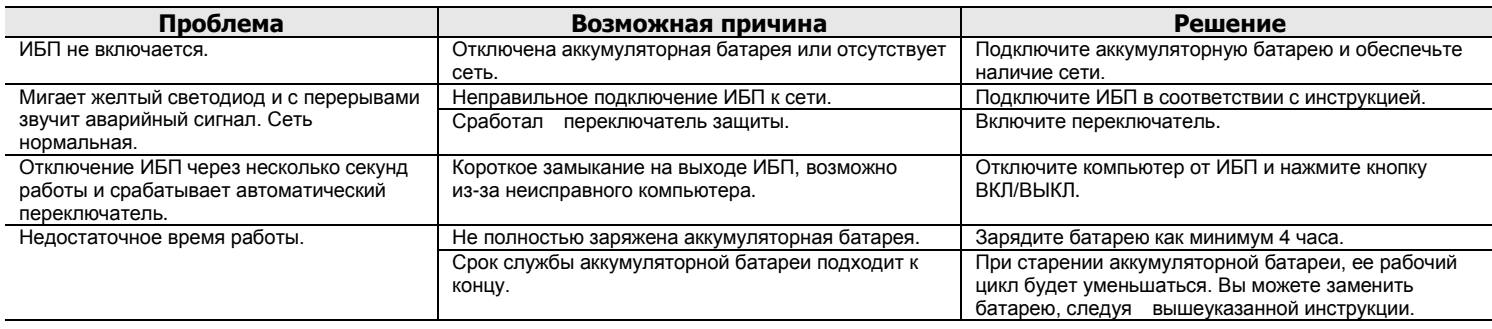